**Информатика** 

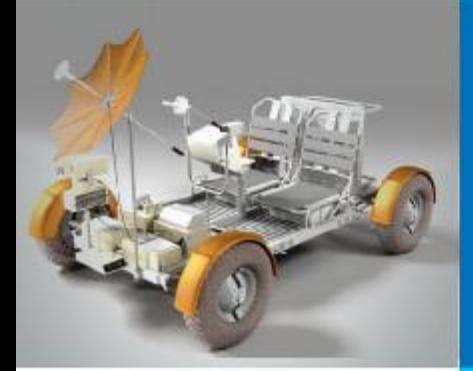

# **СОЗДАНИЕ Web-сайта**

### *КОММУНИКАЦИОННЫЕ ТЕХНОЛОГИИ*

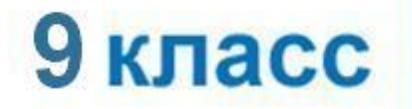

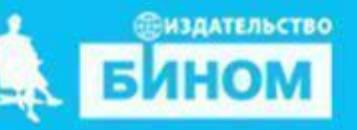

# **Ключевые слова**

- *• структура сайта*
- *• навигация*
- *• оформление сайта*
- *• шаблон страницы сайта*
- *• хостинг*

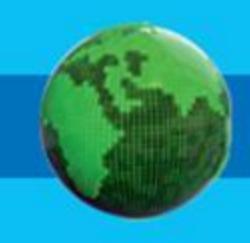

## **Основы HTML**

*Язык HTML (от англ. Hyper Text Markup Language – «язык разметки гипертекста») служит для создания веб-страниц.* 

*HTML-документы представляют собой файлы с текстом и дополнительными инструкциями языка HTML, называемыми тегами.* 

*<имя\_тега атрибут1=«…» атрибут2=«…» …> Тег состоит из имени тега, за которым может следовать список атрибутов, помещаемых между открывающей и закрывающей угловыми скобками < >.* 

*Атрибуты позволяют управлять поведением тега.*

*Теги подразделяются на парные и непарные. Парные теги имеют закрывающий тег, непарные – не имеют.* 

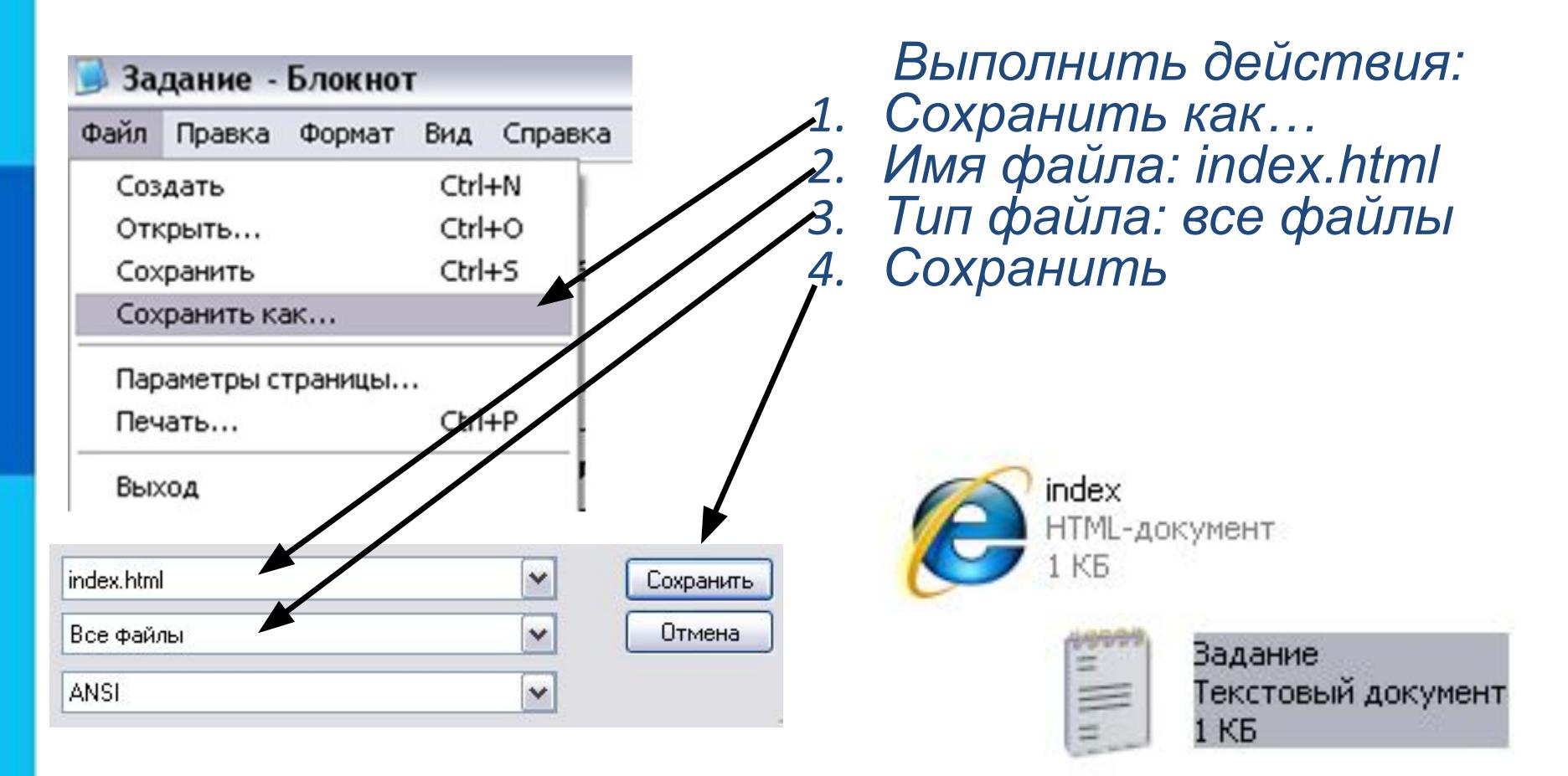

Редактирование HTML кода производят *в текстовом редакторе* (например, в обычном Блокноте), а просмотр – в *браузере*.

# **Основные теги:**

*Тег <HTML> - основной тег веб-документа Тег <HEAD> - содержит заголовки веб-документа. Тег <TITLE> - определяет название страницы (браузер показывает его в заголовке окна при открытии)*

*Тег <BODY> - отмечает начало и конец содержимого веб-страницы.*

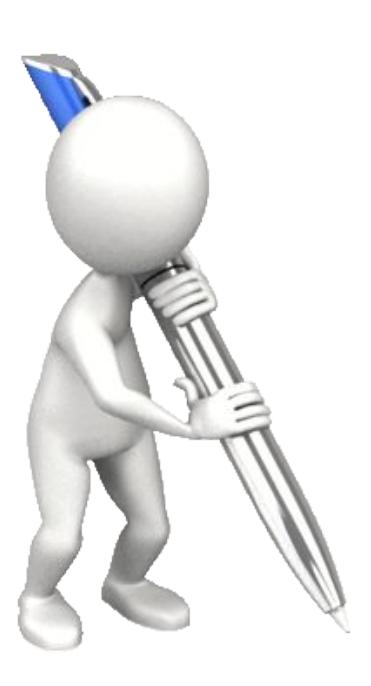

*Основные атрибуты: BGCOLOR - цвет фона страницы BACKGROUND - фоновый рисунок TEXT - цвет текста ALINK - цвет непосещенных ссылок VLINK - цвет посещенных ссылок* 

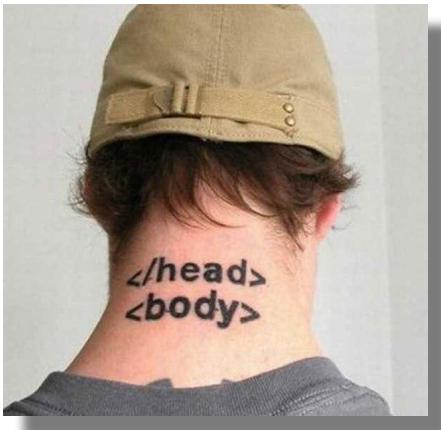

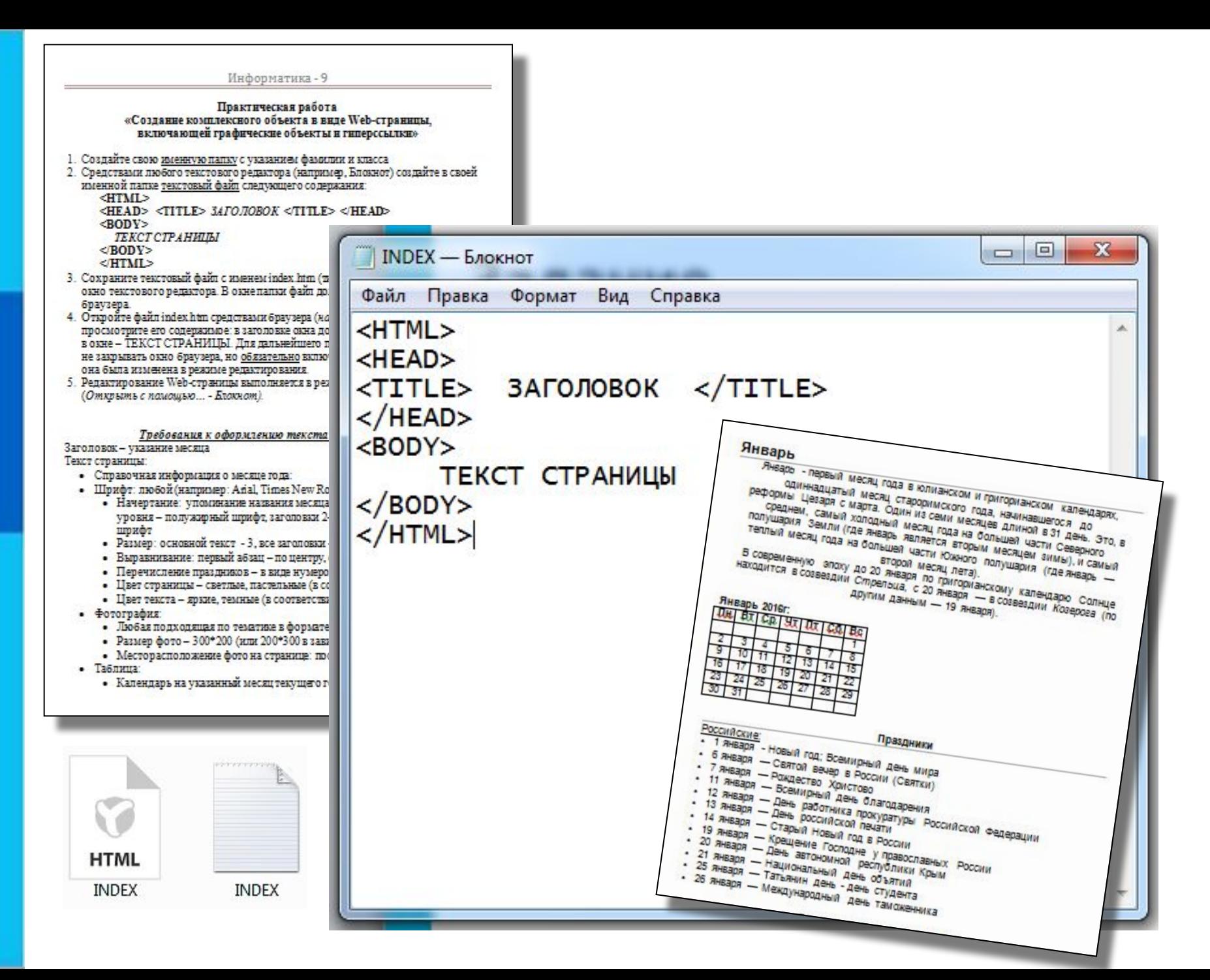

# **Теги форматирования текста**

*Тег <p> - определяет границы параграфа в тексте основной атрибут:* 

 *align - выравнивание текста.*

 *Например: <p align="center"> … </p> Тег <font> - определяет оформление блока текста, обязательные атрибуты: face - начертание(шрифт) color – цвет, size - размер Например: <font face="Arial" color="#000000" size="3">*

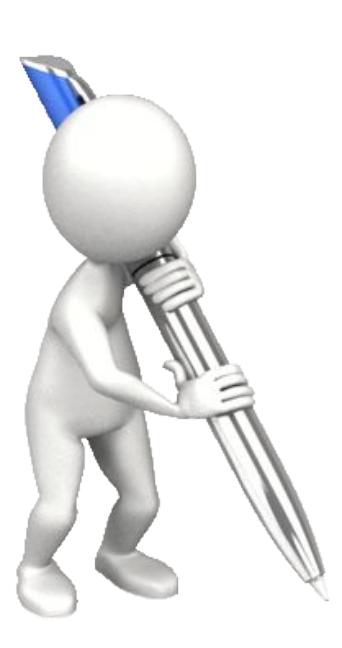

#### *<b> - жирный шрифт <i> - курсив <U> - подчеркивание*

К одному и тому же фрагменту текста можно применить несколько дескрипторов. <u>Пример:</u> <tt><b> **<i>Teкст </i> </b> </tt>** 

*Тег <br> - переход на новую строку, непарный Тег <ol> - нумерованный список Тег <ul> - маркированный список Тег <li> - элемент списка.* 

#### Январь

Январь - первый месяц года в юлианском и григорианском календарях, одиннадцатый месяц староримского года, начинавшегося до реформы Цезаря с марта. Один из семи месяцев длиной в 31 день. Это, в среднем, самый холодный месяц года на большей части Северного

полушария Земли (где теплый месяц года на

**19 Павлова Наталья** 

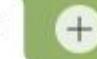

#### В современную эпоху PEX.html находится в созвездии

**INDEX** - Блокнот

Файл Правка Формат Вид Справка

 $<$ HTML $>$ <HEAD>

Павлова Наталья </T. <TITLE>  $<$ /HEAD $>$ 

<BODY bgcolor="#DCDCDC" text: <p align="center"><font size: <font size="3"> <i>Январь </ григорианском календарях, <br: <br> начинавшегося до реформы.

#### Январь

Январь - первый месяц года в юлианском и григорианском календарях, одиннадцатый месяц староримского года, начинавшегося до реформы Цезаря с марта. Один из семи месяцев длиной в 31 день. Это, в среднем, самый холодный месяц года на большей части Северного полушария Земли (где январь является вторым месяцем зимы). и самый теплый месяц года на большей части Южного полушария (где январь — второй месяц лета). В современную эпоху до 20 января по григорианскому календарю

Солнце находится в созвездии Стрельца.

с 20 января — в созвездии Козерога (по другим данным — 19 января).

месяцев длиной в 31 день. <br> Это, в среднем, самый холодный месяц года <br> на большей части Северного полушария Земли <br>(где январь является вторым месяцем зимы), <br> и самый теплый месяц года на большей части Южного полушария<br> (где январь - второй месяц  $nera) . **br>**$ > В современную эпоху до 20 января по григорианскому календарю <br>Солнце находится в созвездии <i>Стрельца</i>,<br> с 20 января - в созвездии <i>Козерога</i> (по другим данным - 19 января).<br>> </p>

 $<$ /BODY:

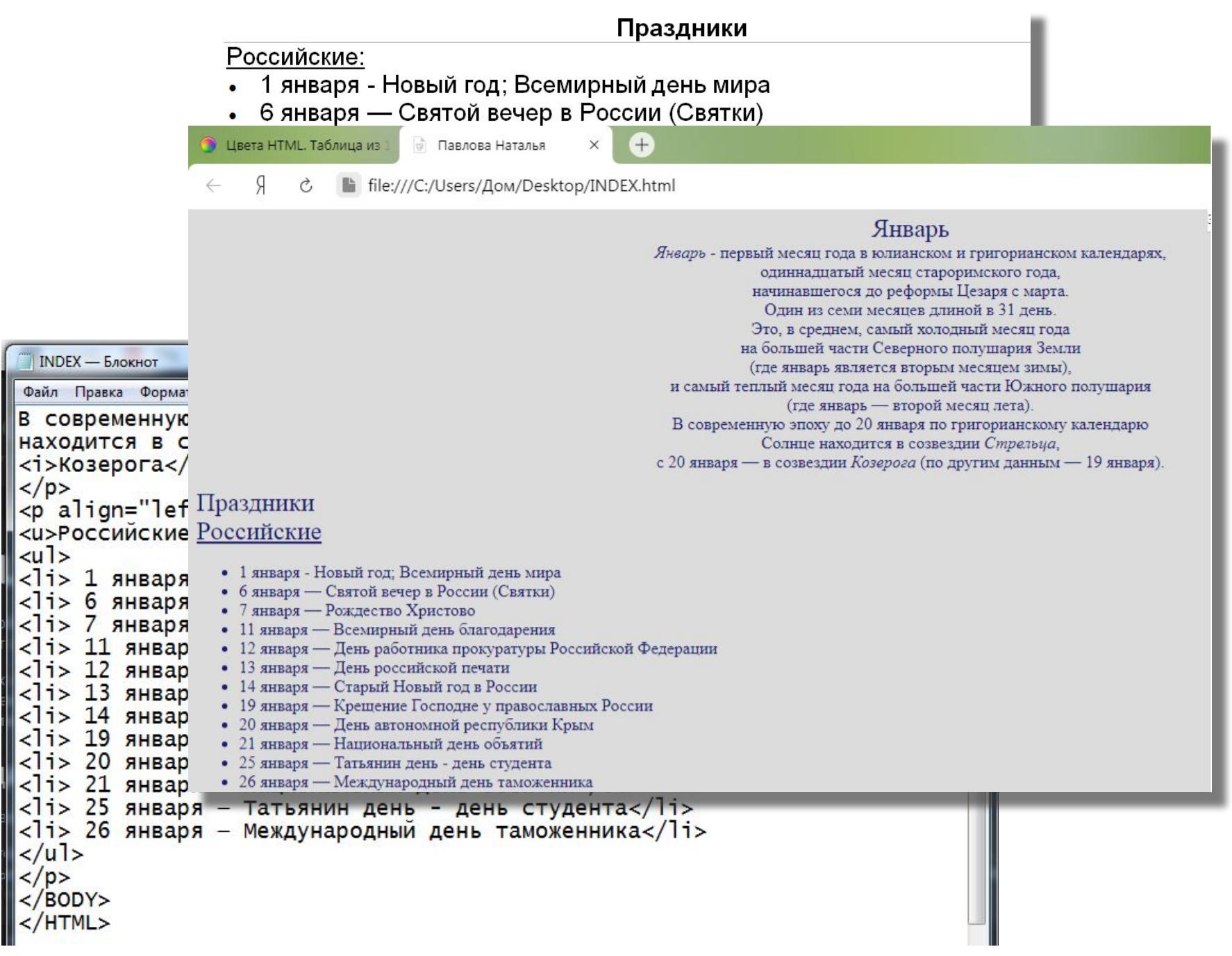

# **Web-дизайн: раскладка цветовой гаммы**

Белоснежный - #FFFAFA Персиковый - #FFDAB9 Беж - #FFDEAD Лимонный - #FFFACD Белый - #FFFFFF Черный - #000000 Серый - #BEBEBE Темно-синий - #000080 Голубой королевский - #4169E1 Синий - #0000FF Бирюзовый - #40E0D0 Зеленовато-голубой - #00FFFF Серо-синий - #5F9EA0 Аквамарин - #7FFFD4

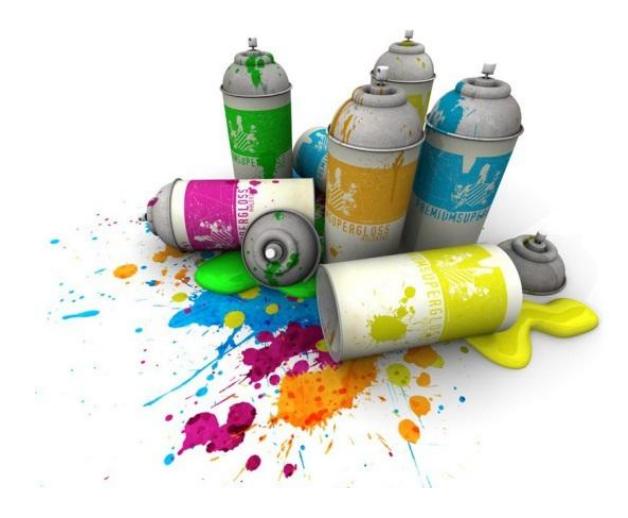

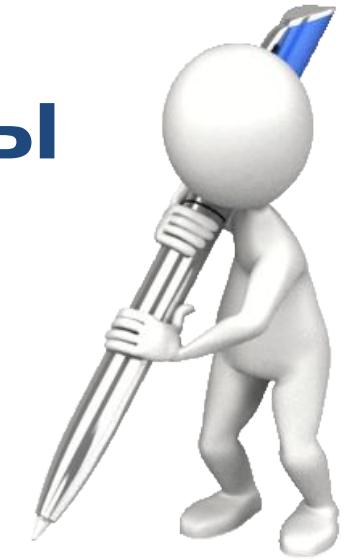

Цвет морской волны - #54FF9F Светлая морская волна - #20В2АА Бледно-зеленый - #98FB98 Весенний зеленый - #00FF7F Зеленая лужайка - #7CFC00 Зеленый - #OOFFOO Нейтральный зеленый - #CODCCO Темно-зеленый - #008000 Зеленовато-желтый - #7FFF00 Зелено-желтый - #ADFF2F Лимонно-зеленый - #32CD32 Желто-зеленый - #9ACD32 Зеленый лесной - #228B22 Желтый - #FFFF00 Золотой - #FFD700 Светло-золотистый - #FFEC8B

### **Определение цвета по палитре Paint**

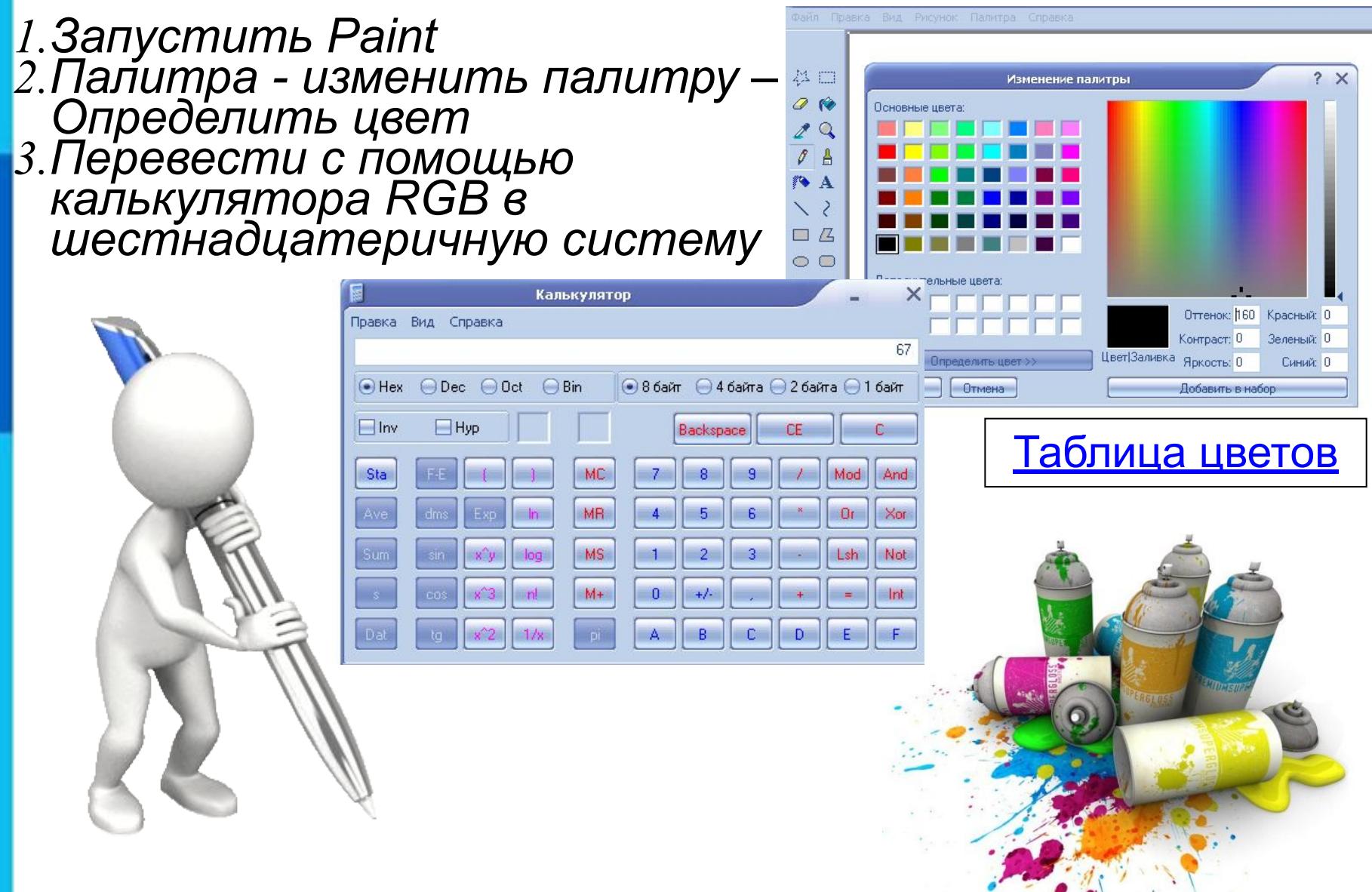

### **Вставка картинок**

#### *Тег <img> - загружает графический файл Обязательные атрибуты:*

 *src - указывает адрес графического файла width - размер в пикселях по ширине height - размер в пикселях по высоте alt – название картинки на Web-странице* 

#### *Пример: <img src="/metod/images/photo.jpg" width="200" height="100" alt="Мое фото">*

*Файл должен быть в формате \*.gif или \*.jpg. Размер файла не должен превышать 150 Кбайт*

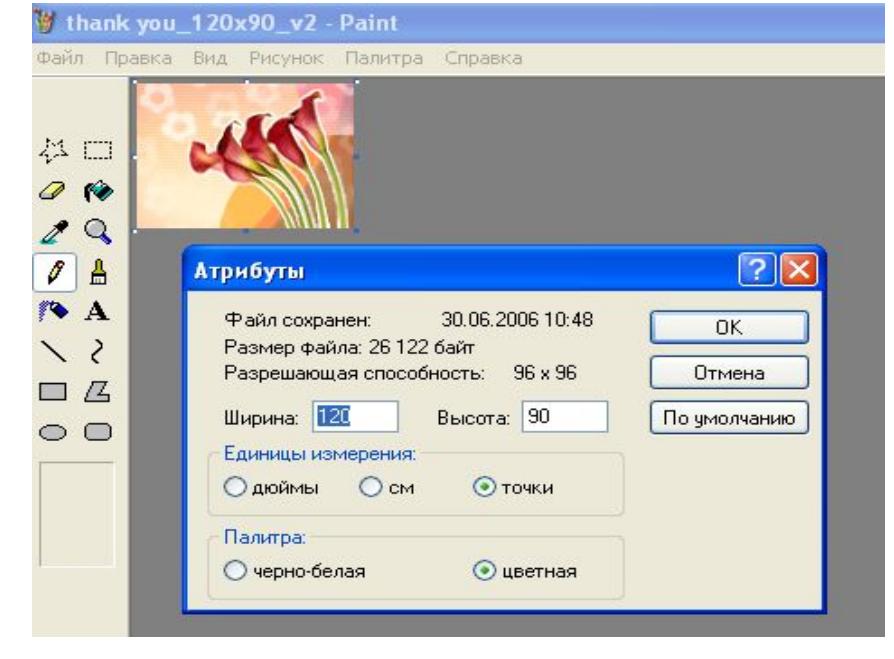

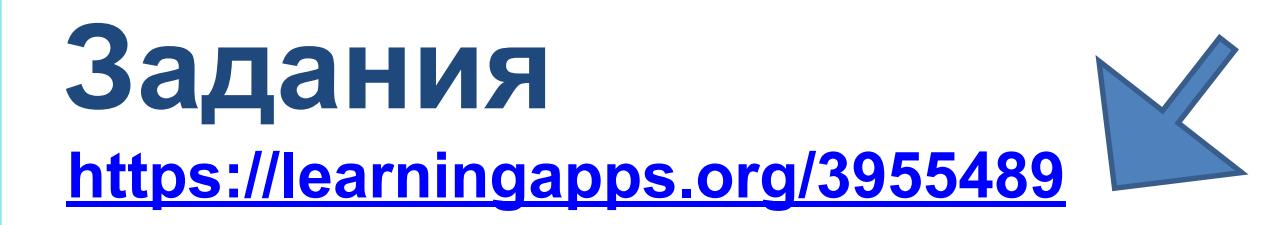

#### Проверочная работа ГРАФИКА НТМL

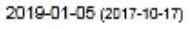

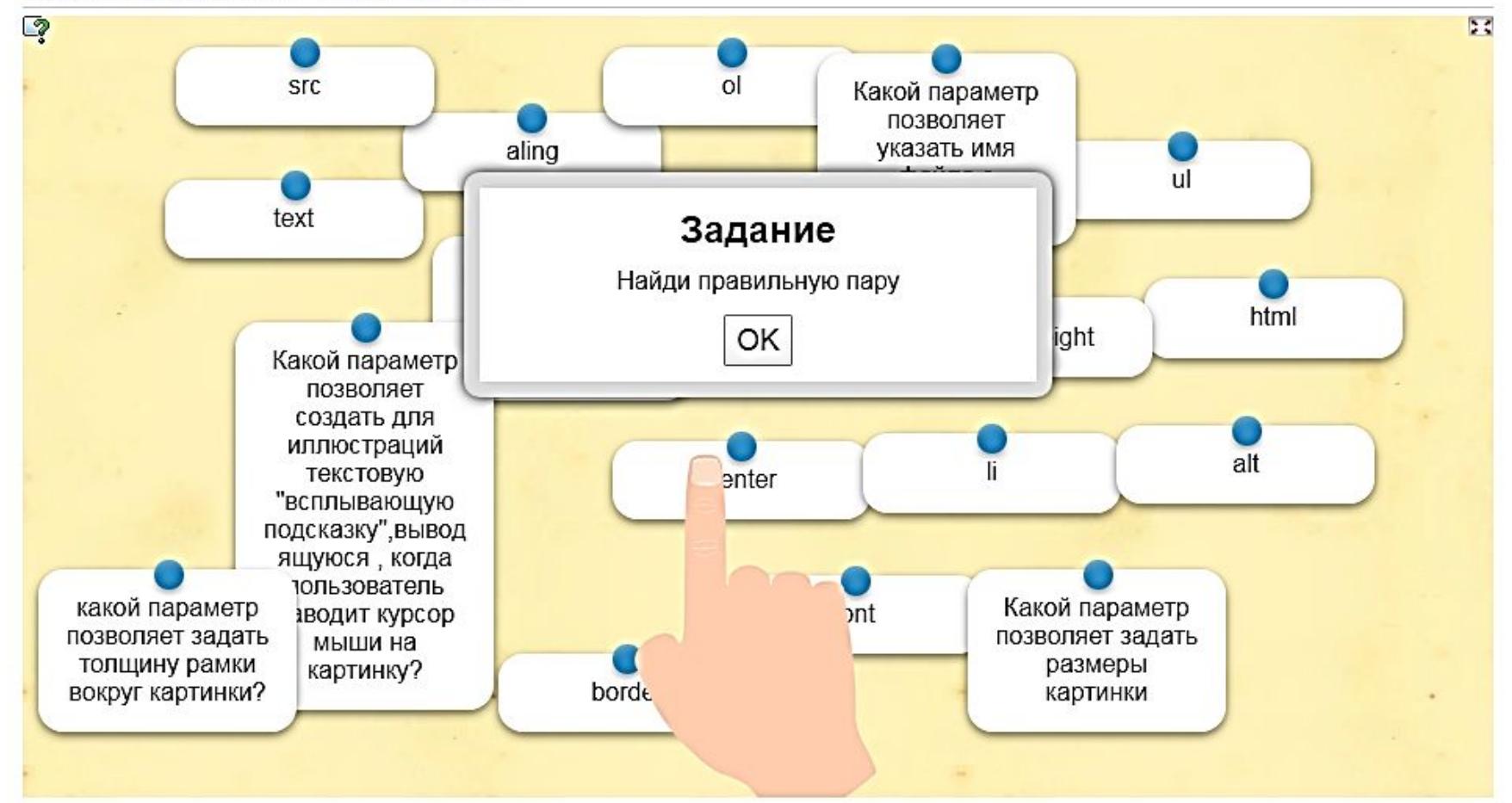

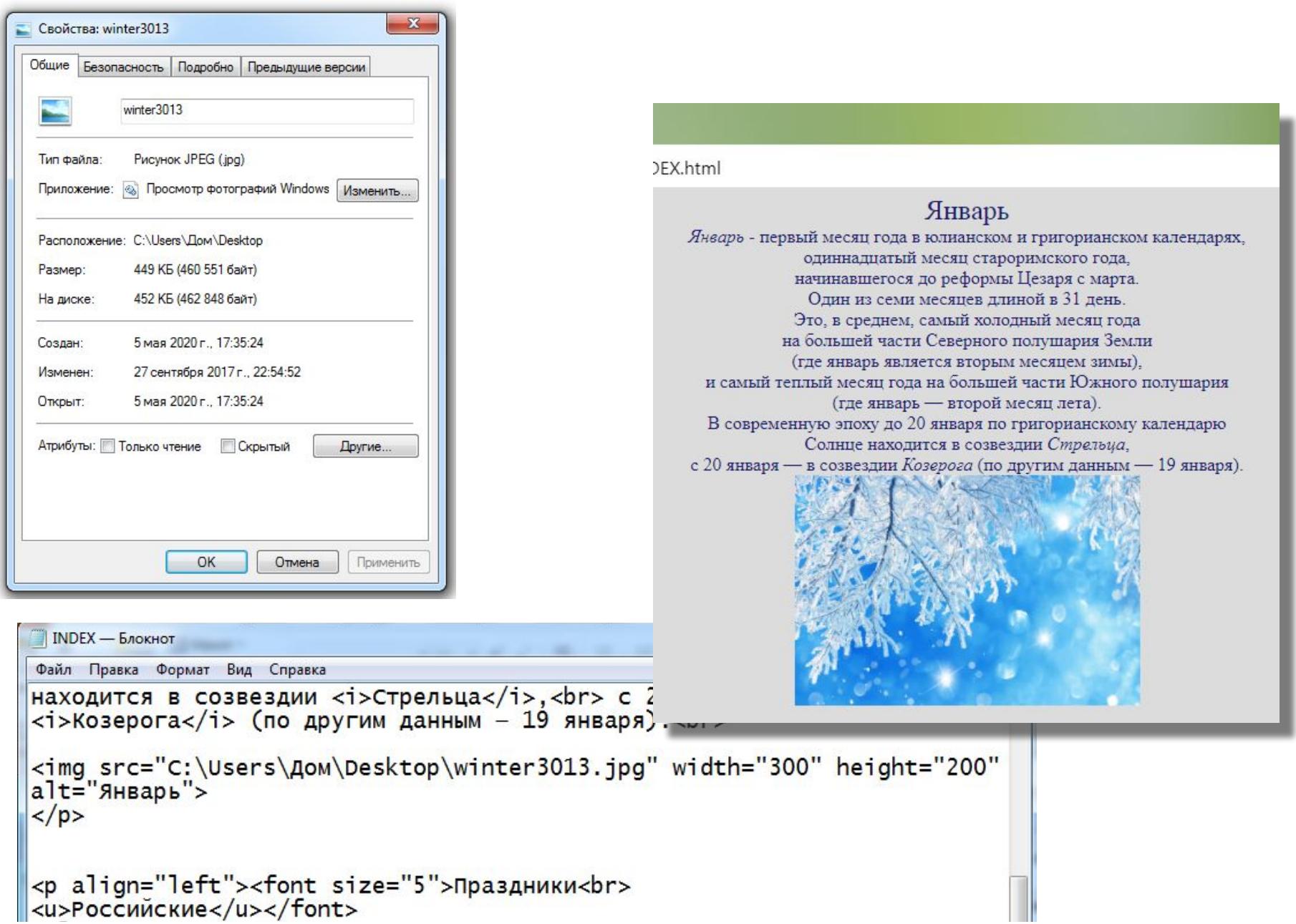

### **Самое главное**

Тег состоит из имени тега, за которым может следовать список атрибутов, помещаемых между открывающей и закрывающей угловыми скобками < >. Атрибуты позволяют управлять поведением тега. Теги подразделяются на парные и непарные. Парные теги имеют закрывающий тег, непарные – не имеют.

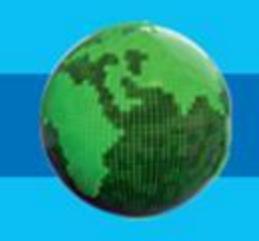

**Домашнее задание: §4.4 «Создание web-сайта» + задание на практику – файл INDEX.txt и скан окна браузера при просмотре созданной Webстраницы учителю до 17.00 текущего дня (личное сообщение в VK): 9а – сентябрь, 9б – октябрь,** 

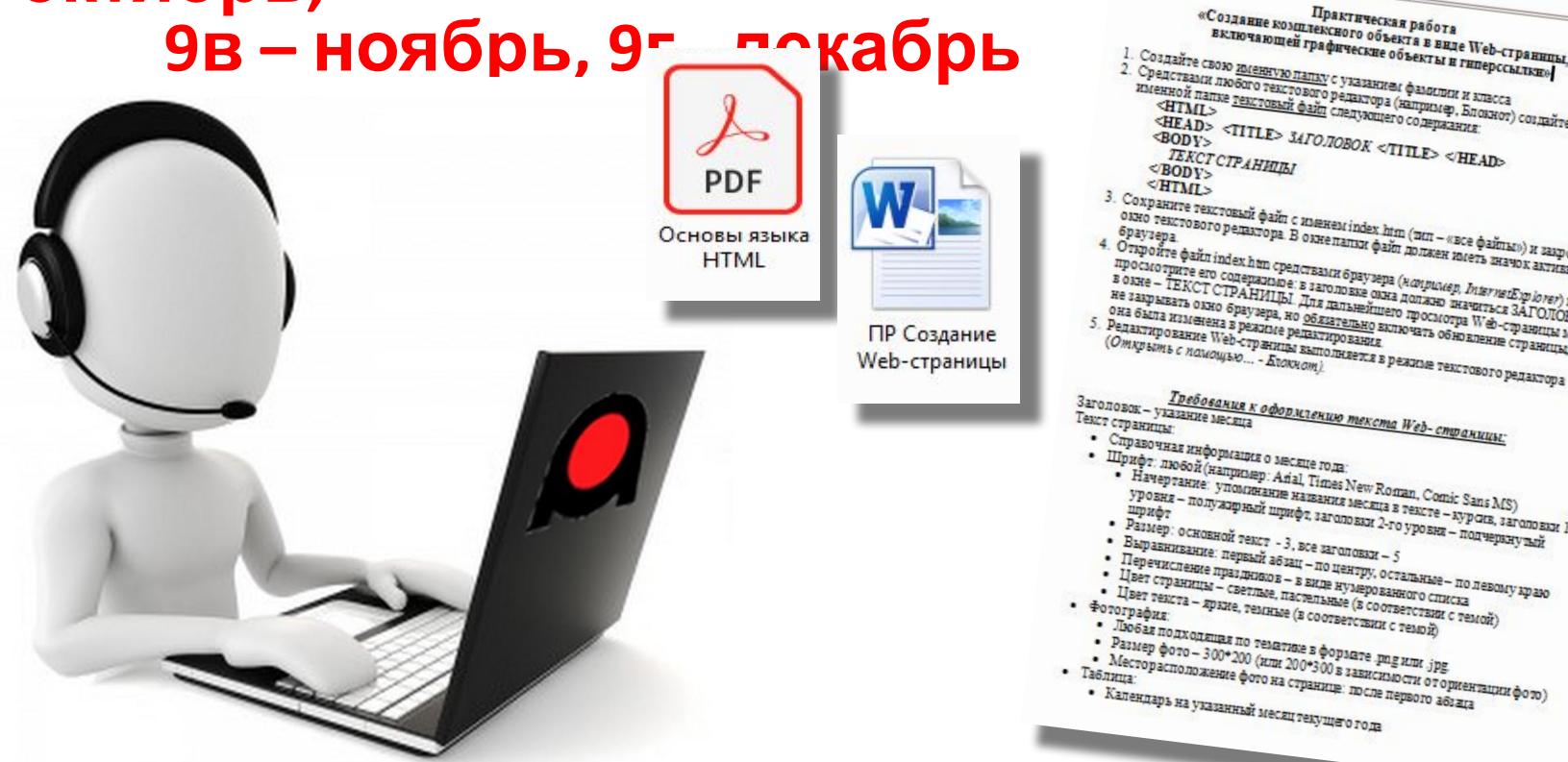

**BOK**